## tvdid **Meldungen mit Datei für den Abgang**

Um einfach für mehrere Schafe oder Ziegen Abgänge zu melden, können Sie die Funktion «Meldungen mit Datei» verwenden. Dabei müssen Sie die Daten der zu meldenden Tiere auf den Server der TVD hochladen. Ist die Datei fehlerfrei, werden nach dem Hochladen der Datei die Meldungen vom System verarbeitet.

## **Vorgehen bei der Verwendung der Musterdatei**

Beim Verwenden der Musterdatei muss die Makroausführung möglicherweise aktiviert werden. Dies muss nur geändert werden, wenn der Sicherheitshinweis «Makros wurden deaktiviert» oberhalb der Tabelle erscheint. Klicken Sie zum Aktivieren auf den Button **Inhalt aktivieren**.

SICHERHEITSWARNUNG Makros wurden deaktiviert. Inhalt aktivieren

**Beispiel** (anhand Musterdatei der Schafe)

Bitte füllen Sie die Musterdatei wie folgt aus:

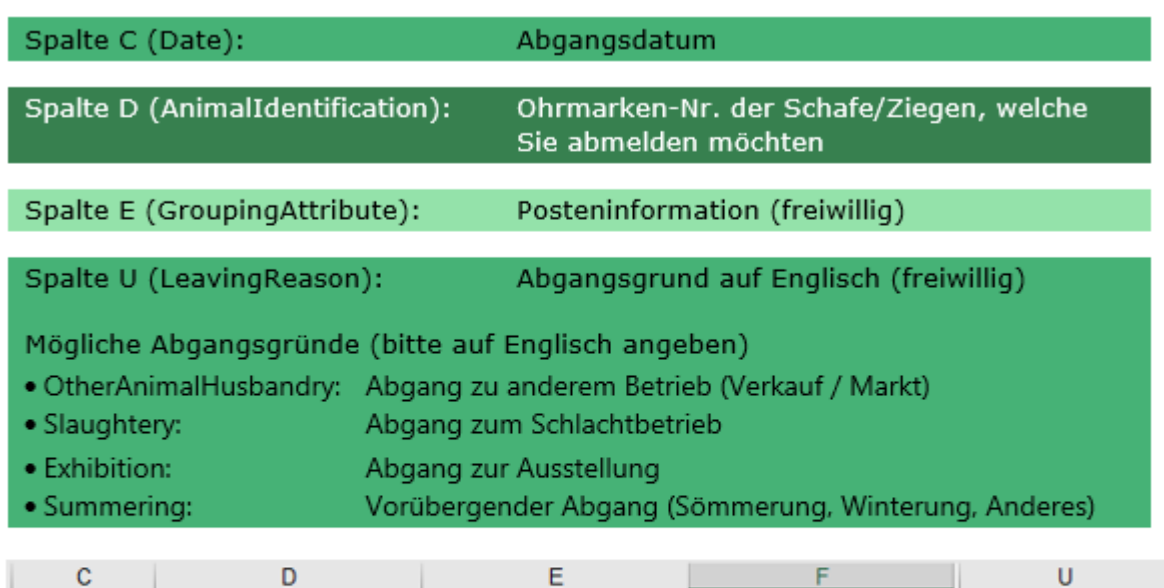

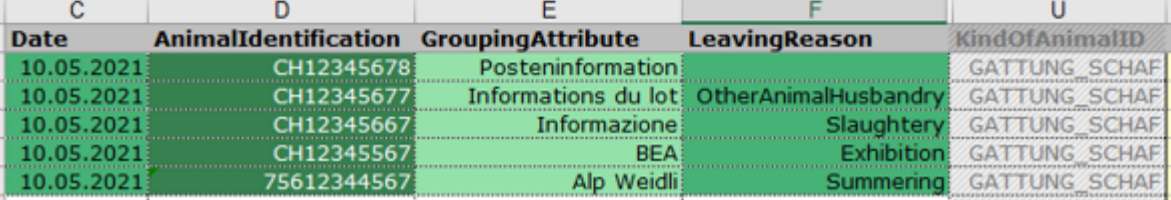

Mit der Musterdatei können maximal 1 000 Tiere auf einmal gemeldet werden.

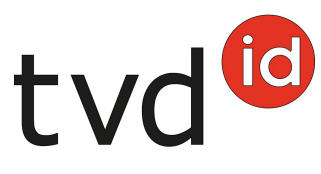

Die Datei muss im .csv-Format gespeichert werden.

Über den roten Button **CSV-Datei erstellen** können Sie in der Musterdatei automatisch ein CSV erstellen, welches auf Ihrem Desktop gespeichert wird.

**CSV-Datei erstellen** (auf Desktop)

(Achtung: Funktioniert aktuell nur für Windows)

Die zu übermittelnde Datei im .csv-Format - mit identischem Inhalt wie in der tabellarischen Darstellung oben - sieht folgendermassen aus (am Beispiel der Schafe):

KOPF;Messagetype;Date;AnimalIdentification;GroupingAttribute;LeavingReason;IssuingOffice;AnimalHusbandryFrom;MessageID;Storno;ClassifierNumber;ClassifierEquipmentID;ContractorNumberSlaughter;Categorie;Beefiness;FatTissue;MFA;Weight;BookNumber;SlaughterInitiator;KindOfAnimalID DATEN;ABGANG;10.05.2021;CH12345678;Posteninformation;;;;;;;;;;;;;;;;;;;GATTUNG\_SCHAF DATEN;ABGANG;10.05.2021;CH12345677;Informations du lot;OtherAnimalHusbandry:..............;GAT-TUNG\_SCHAF DATEN;ABGANG;10.05.2021;CH12345667;Informazione;Slaughtery;;;;;;;;;;;;;;;;GATTUNG\_SCHAF DATEN;ABGANG;10.05.2021;CH12345567;BEA;Exhibition;;;;;;;;;;;;;;;;;GATTUNG\_SCHAF DATEN;ABGANG;10.05.2021;75612344567;Alp Weidli;Summering;;;;;;;;;;;;;;;;;GATTUNG\_SCHAF ENDE

Laden Sie die CSV-Datei über **Datei auswählen** oder mittels **drag and drop** in der TVD hoch.

Innerhalb der nächsten 15 Minuten erhalten Sie eine **Nachricht** über die erfolgte Verarbeitung in **Ihr TVD-Postfach**.